### Vortrag - Datenmanagement

#### Praktisches Beispiel: Anbindung von C4K an LIPS

Swen Hummel

## IST-Stand

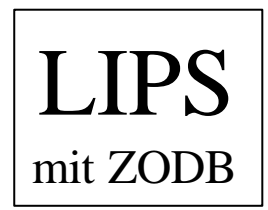

-Nutzerverwaltung -LV-Verwaltung -Einschreibung in LVs -...

Autorensystem C4K mit MySQL-DB

-Nutzerverwaltung -Kursverwaltung -Speicherung von Statistiken

# Aufgabenstellung

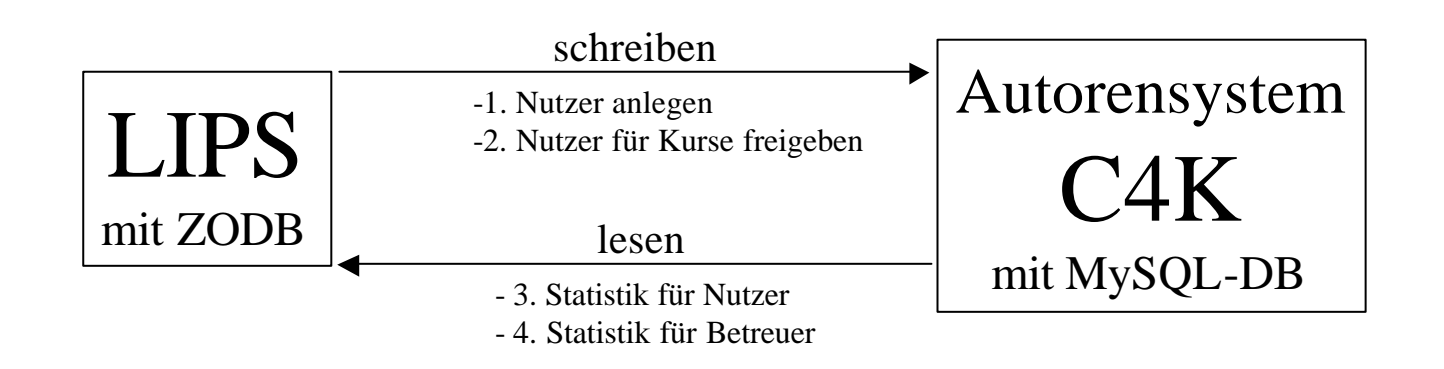

- doppelte Nutzerverwaltung abschaffen
- Auswertungsmöglichkeit in LIPS schaffen, ohne Zukauf

#### C4K-Tabellen

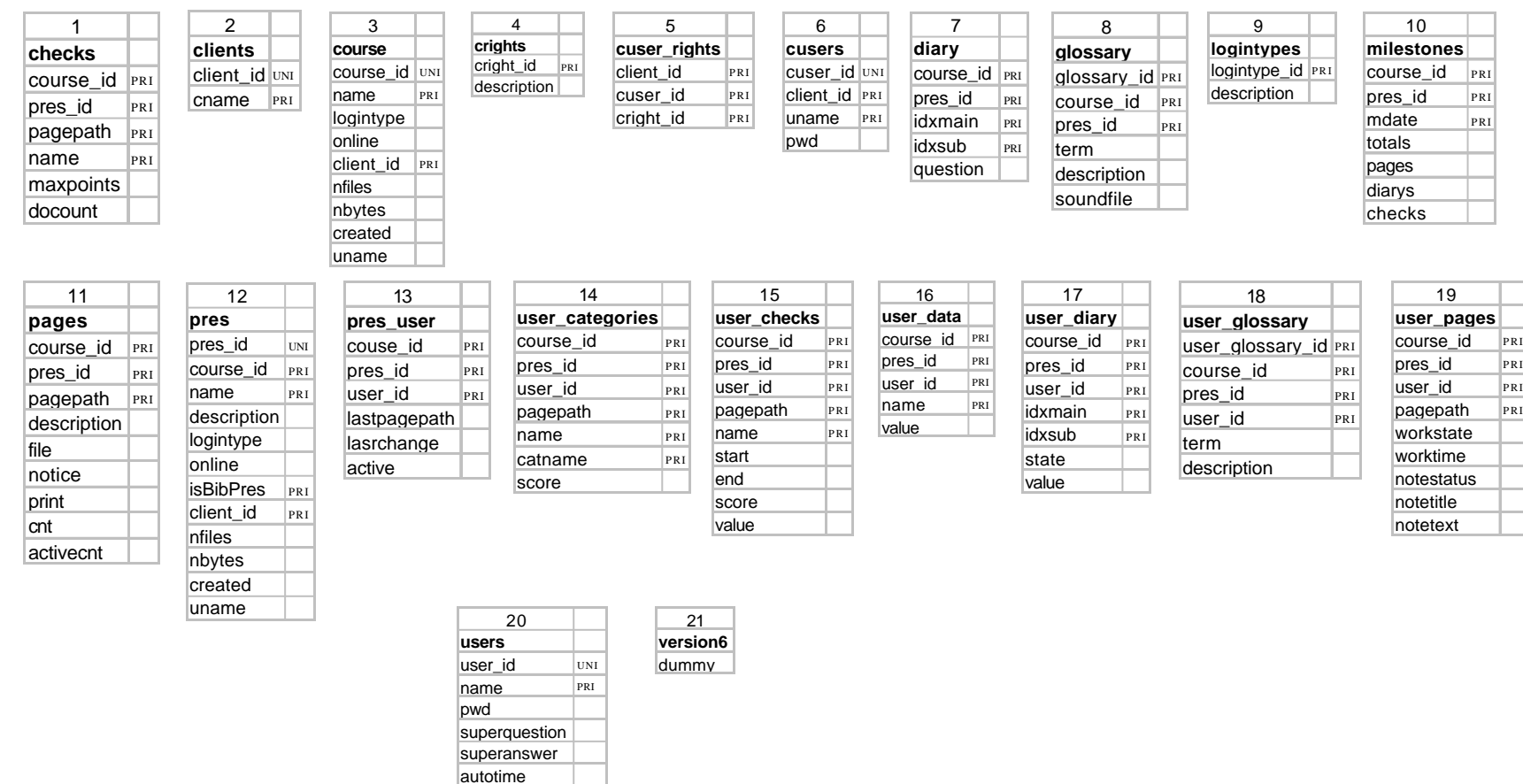

 $logintype$   $MUL$ logincount **isBibUser** PRI client\_id PRI

#### Tabellen Zusammenhänge

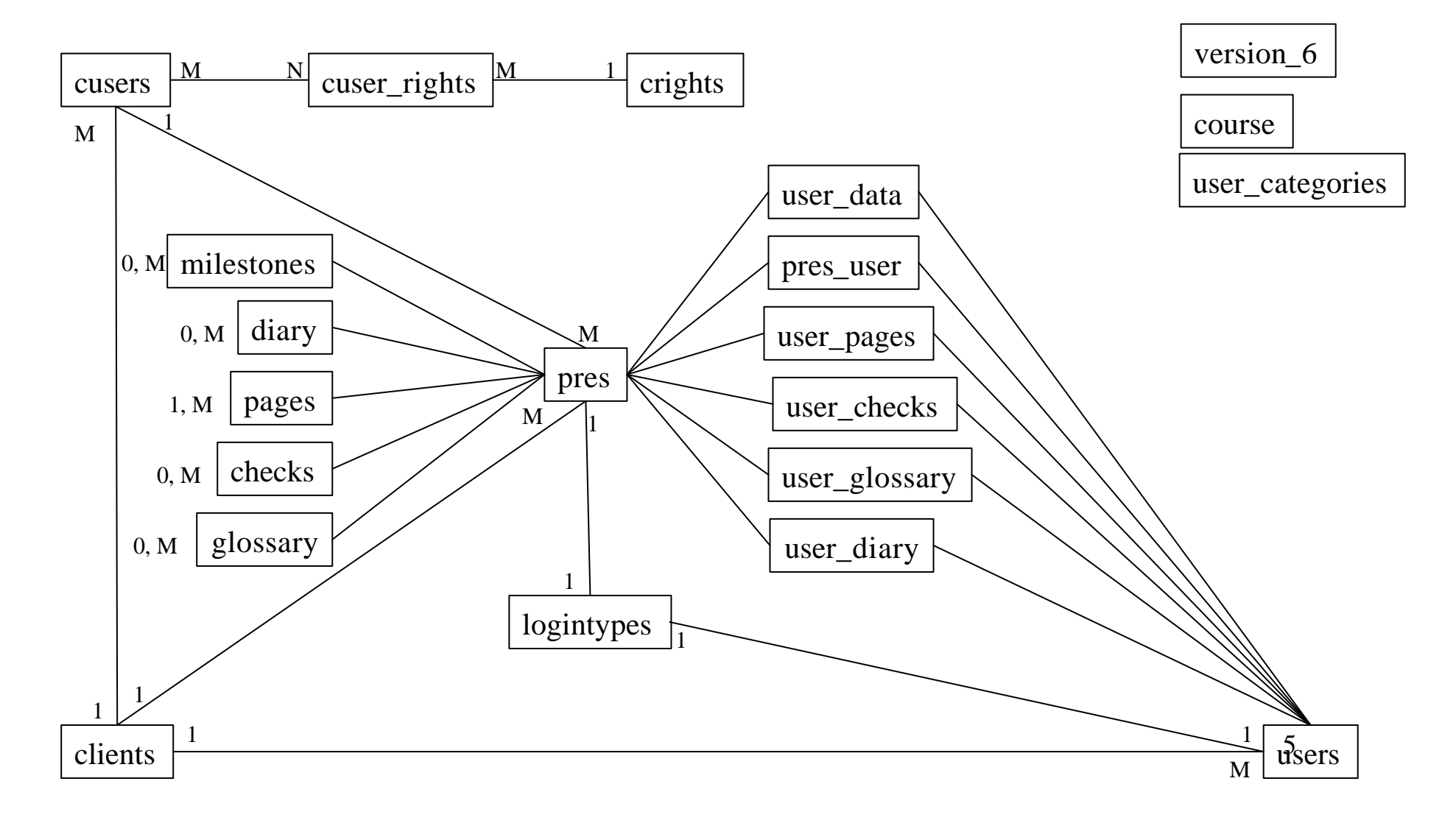

# 1. Nutzer anlegen (1)

- Kurs-Nutzer müssen in C4K-DB stehen, aber automatisiert aus LIPS
- Behandlung erfolgt in ZOPE mit Phyton
- Wann werden Daten geschrieben?
	- Nach Anlegen eines Nutzers
	- Nach Änderung der Daten eines Nutzers
	- Nach Löschen eines Nutzers

### 1. Nutzer anlegen (2)

#### • Vorhandene Daten

#### ZODB:

#### - **loginname**

- email
- portal\_skin
- listed
- login\_time
- last\_login\_time
- **fullname**
- **password**
- formtooltips
- visible\_ids
- wysiwyg\_editor
- Matrikel
- enrolled
- emailPermission
- studiengang\_id
- fachbereich\_id

#### MySQL-DB Tabelle USERS:

- user\_id
- name
- pwd
- superquestion
- superanswer
- autotime
- logintype
- logincount
- isBibUser
- client\_id

# 1. Nutzer anlegen (3)

- Welche Daten werden geschrieben:
	- Aus ZODB
		- *fullname* (nicht *loginname*, da frei wählbar und Kursbetreuer muss Nutzer identifizieren können)
		- *password*
	- *Logintype = 1 = known* (authentifizierter Nutzer)
	- *user\_id* ist auto\_increment
	- restliche Werte default

# 1. Nutzer anlegen (4)

- Wenn Nutzer seine Daten ändert, nur Änderung des *fullname* oder *password* übernehmen
- Bei Löschung, aus allen Tabellen mit *user\_id* entfernen

# 2. Nutzer für Kurs freigeben (1)

- Kurse haben einen Logintyp:
	- $-i \in \text{mod } y \rightarrow$  für Sitzung wird automatisch ein temporärer Nutzer angelegt
	- $-k_{\text{now}} \rightarrow$  nur im Kurs eingetragene Nutzer
	- $-$  *self*  $\rightarrow$  Nutzer können sich selbst anmelden
	- $-$ *auto*  $\rightarrow$  automatische Auswahl

# 2. Nutzer für Kurs freigeben (2)

- Wann freigeben:
	- Nutzer muss in LV eingeschrieben sein
	- es muss mindestens ein C4K-Kurs mit Zugangsbeschränkung (*known*) zur LV vorhanden sein
- $\rightarrow$  neues Objekt **Kurse** in ZODB erstellen

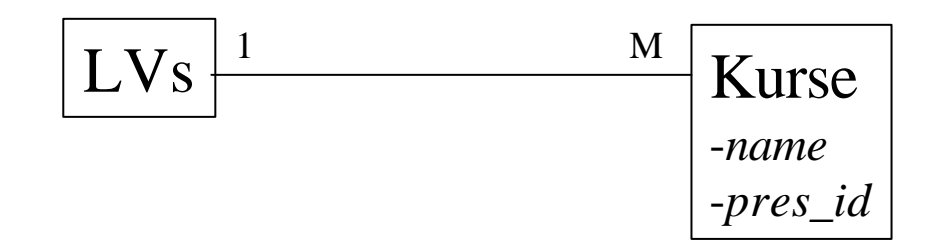

– *name* und *pres\_id,* werden aus C4K-DB gewählt, über Suche-Auswahlfeld Kombination

# 2. Nutzer für Kurs freigeben (3)

- Freigabe:
	- *user\_id* aus *users*
	- *pres\_id* aus *pres* = *pres\_id* aus *Kurs*
	- Rest default
	- werden in Tabelle *pres\_user* eingetragen

### Auswertung - Darstellung

Kleiner Text Normaler Text Großer Text

#### **Willkommen auf LIPS**

der Lern- und Informationsplattform für Studierende der HTWK Leipzig

&shummel Mein Ordner Meine Einstellungen Mückgängig Mausloggen

Mitglieder Sie sind hier: Startseite » Members » shummel's Home

Nachrichten

Suche

Siteman

 $.1111$ 

Startseite

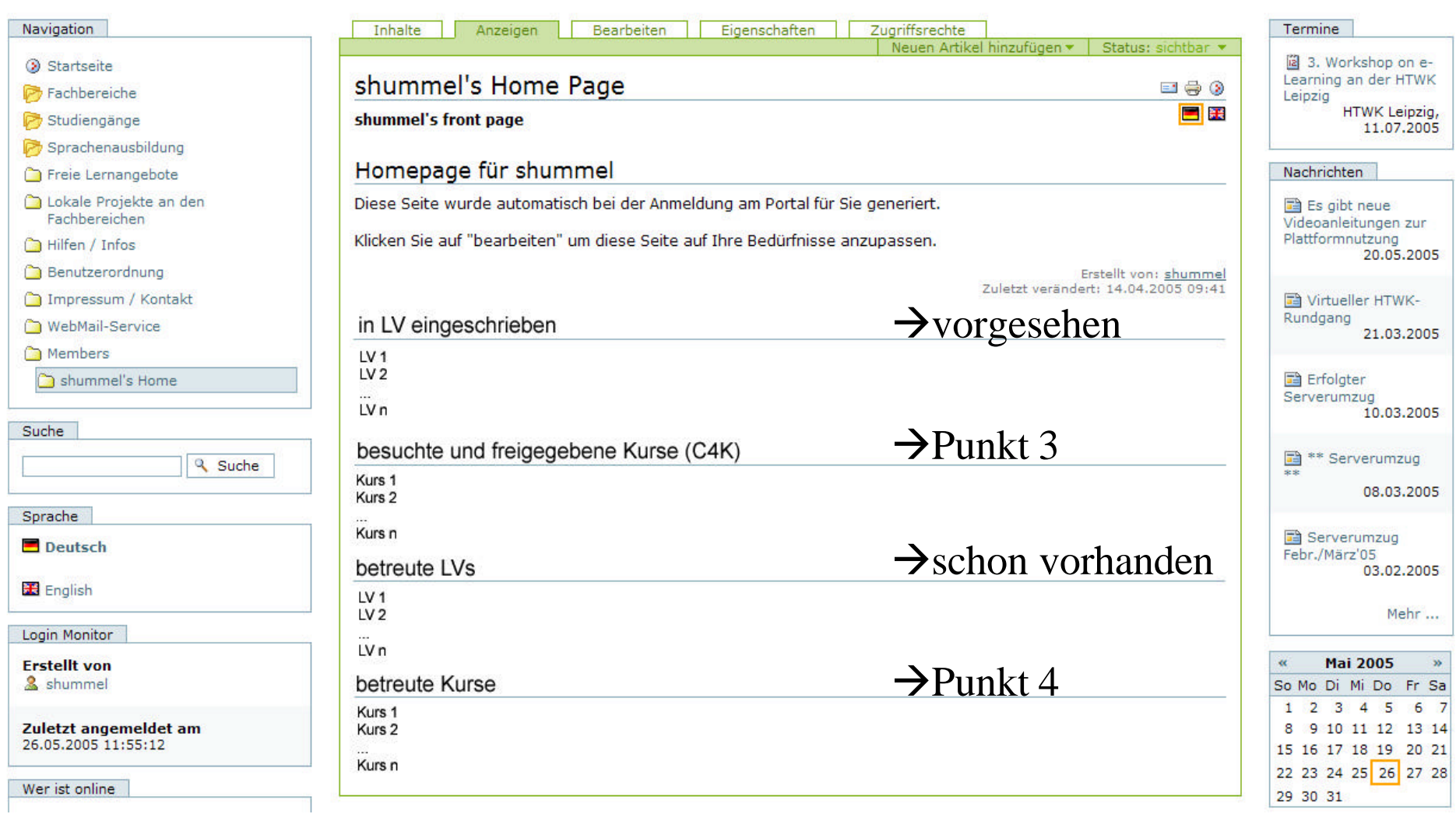

# Betreuer-Nutzer-Unterscheidung

- Zunächst Unterscheidung, ob Nutzer oder Kursbetreuer
	- C4K-Nutzer in Tabelle *users*
	- Kursbetreuer über neues Objekt in ZODB feststellen

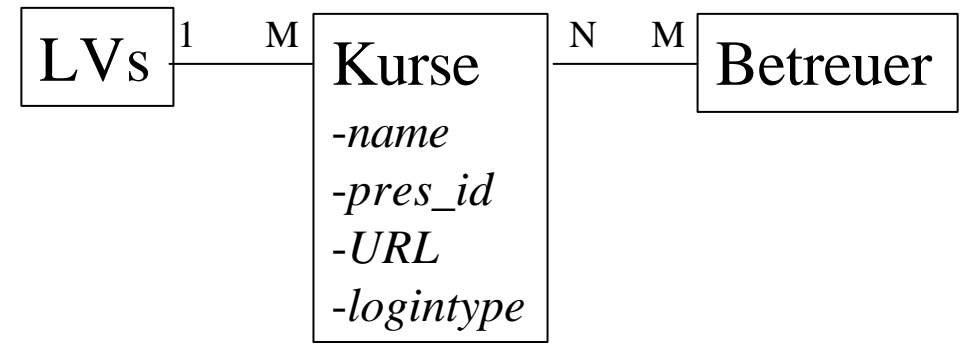

– Kursbetreuer kann auch Nutzer sein

### 3. Statistik für Nutzer (1)

• besuchte Kurse von **Nutzername** anzeigen – in Tabelle *pres\_user*

> SELECT p.`name` FROM `users` u, `pres\_user` pu, `pres` p WHERE u.`name`= \$NUTZERNAME AND pu.`user\_id` =  $u$ .`user\_id` AND pu.`pres\_id` = p.`pres\_id`

### 3. Statistik für Nutzer (2)

#### • durch Klick auf Kurs $\rightarrow$ Anzeige Kursstatistik

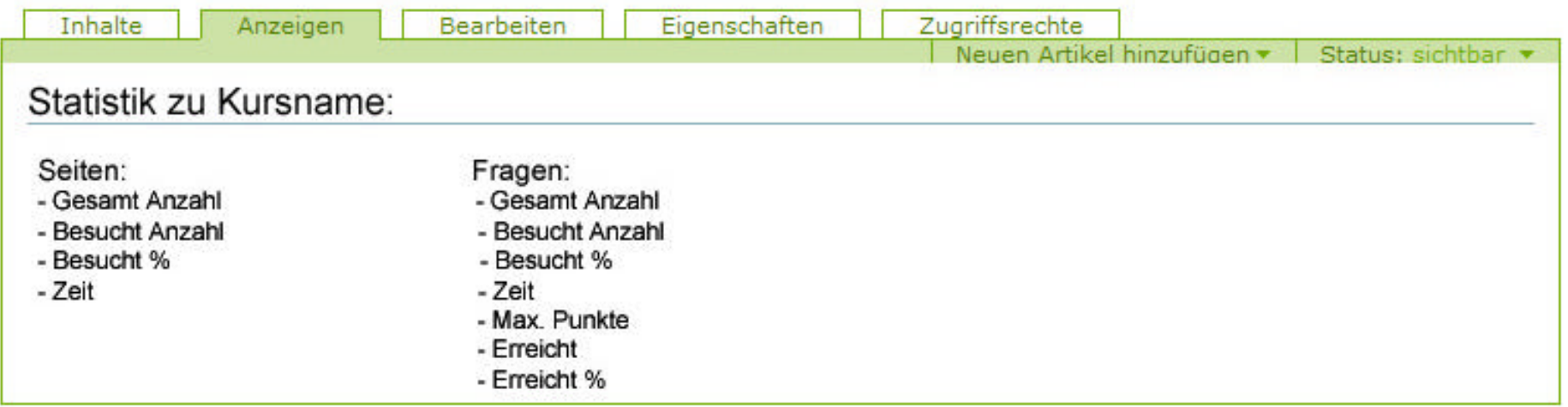

# 4. Statistik für Betreuer (1)

- Objekt **Betreuer** hat Objekt(e) **Kurse**
- $\rightarrow$ Darstellung der betreuten Kurse
- Klick auf Kurs

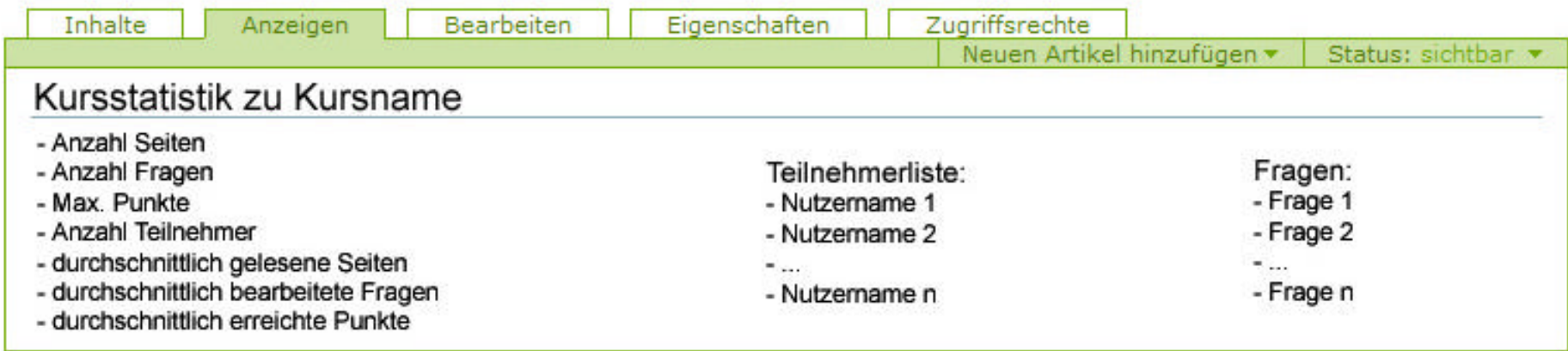

## 4. Statistik für Betreuer (2)

• Klick auf Frage  $\rightarrow$  Gesamtstatistik zur Frage

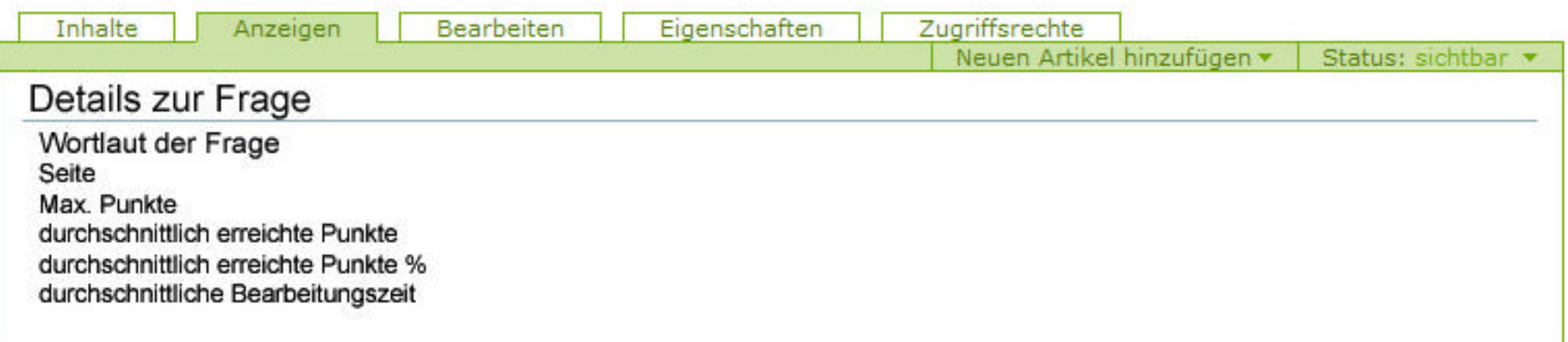

#### • Klick auf Nutzername $\rightarrow$ Statistik zum Nutzername

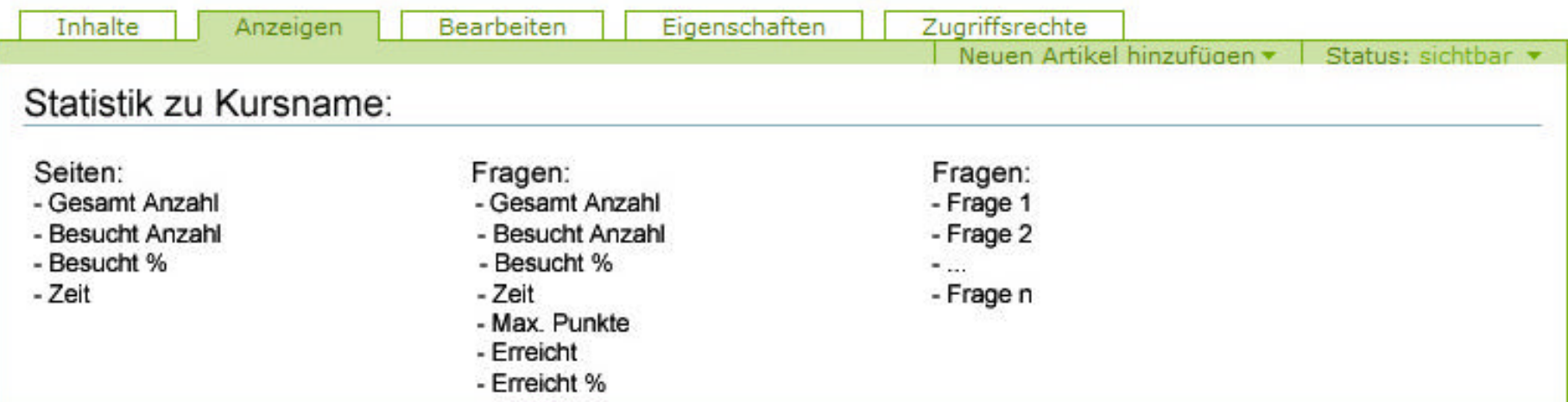

## 4. Statistik für Betreuer (3)

• Klick auf Frage  $\rightarrow$  Details zur Frage des **Nutzers** 

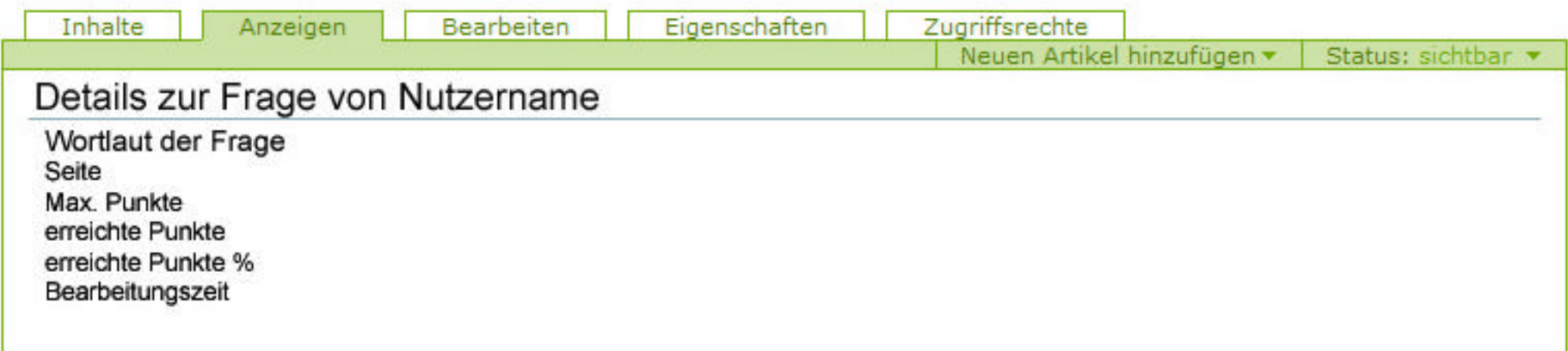

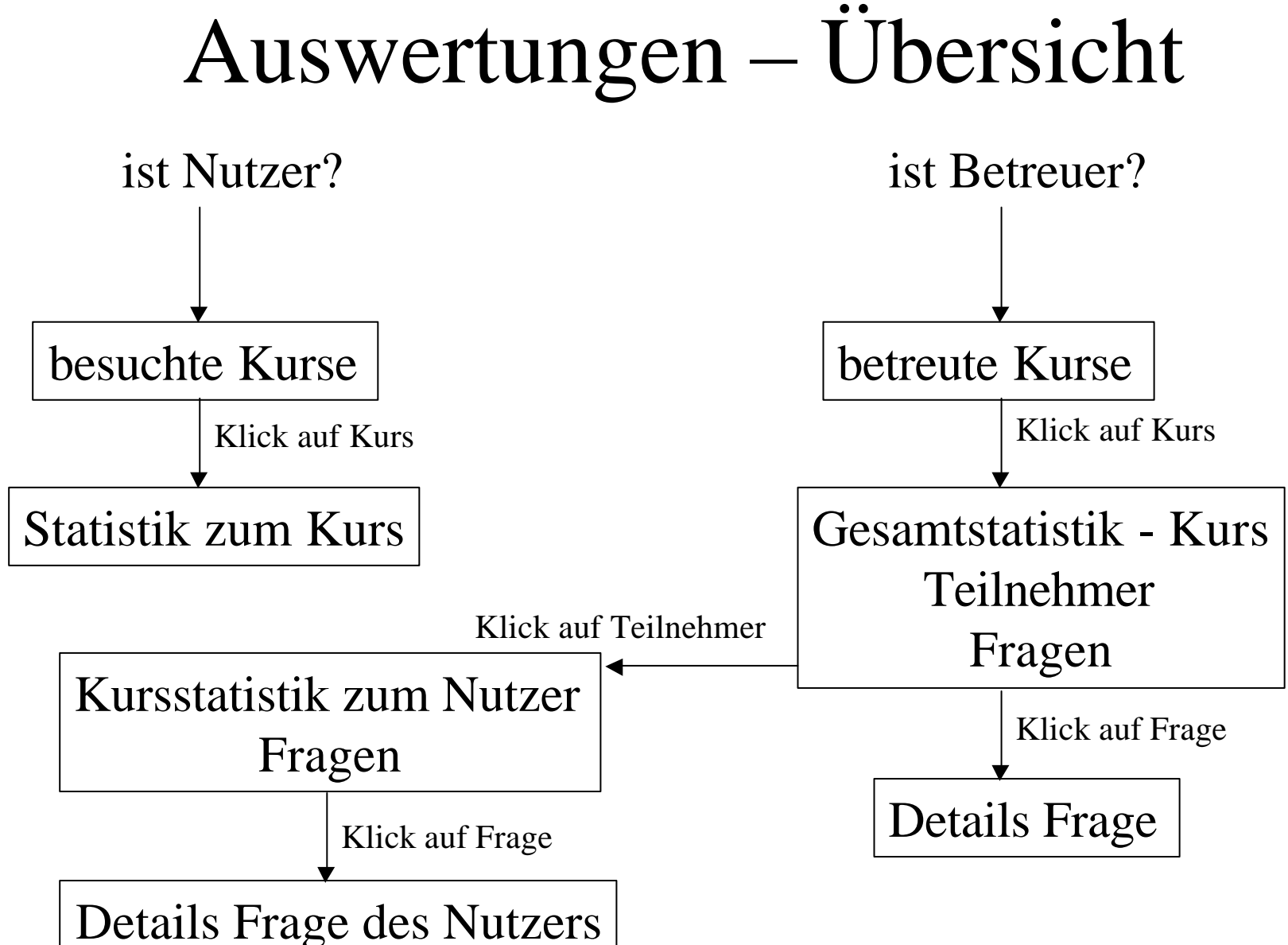

20

# Erweiterung

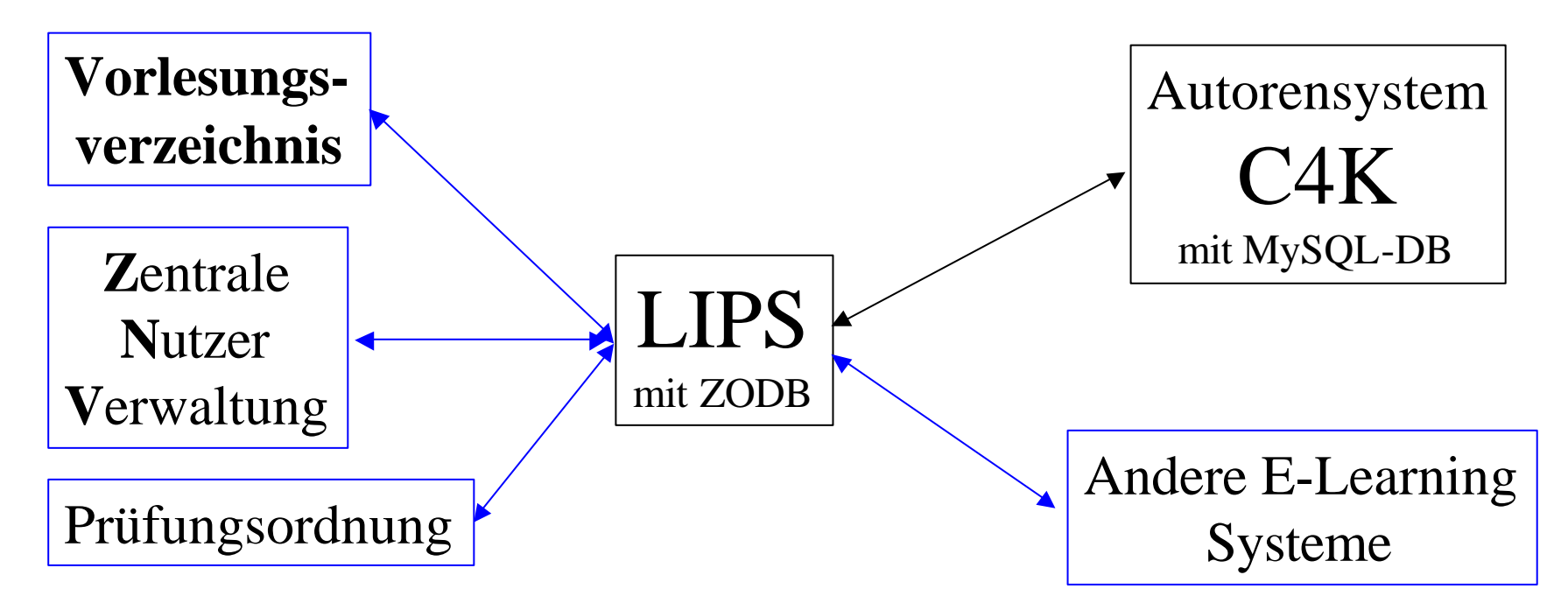

-Nutzerdaten werden aus ZNV übernommen -vor Einschreibung in LV, Überprüfung in Prüfungsordnung

-...

#### ENDE